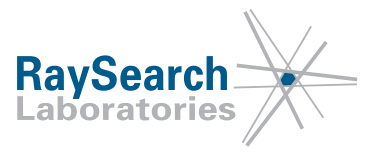

# **Sicherheitshinweis, Medizinprodukt-Fehlerbehebung #35469**

## **RayStation 4.5, RayStation 4.7, RayStation 5, RayStation 6 und RayStation 7**

## **21.09.18**

## **RSL-D-61-363**

#### **PROBLEM**

Dieser Hinweis betrifft ein Problem mit der robusten Optimierung in RayStation 4.5, RayStation 4.7, RayStation 5, RayStation 6 und RayStation 7. Bei der Verwendung von robusten Optimierungsfunktionen wird die Hintergrunddosis nicht berücksichtigt, obwohl sie in einigen Fällen als solche in der Benutzeroberfläche angezeigt wird.

Wir können nach bestem Wissen und Gewissen bestätigen, dass dieses Problem weder zur falschen Behandlung von Patienten noch zu anderen Unfällen geführt hat. Allerdings sollten dem Benutzer die folgenden Informationen bekannt sein, damit keine Behandlungspläne erstellt werden, die weniger robust als beabsichtigt sind.

#### **ZIELGRUPPE**

Diese Mitteilung ist für alle Benutzer von RayStation bestimmt, die robuste Optimierungsfunktionen verwenden.

### **PRODUKTNAME UND VERSION**

Das von dieser Mitteilung betroffene Produkt wird unter dem Handelsnamen RayStation 4.5, RayStation 4.7, RayStation 5, RayStation 6 und RayStation 7 verkauft. Um festzustellen, ob die von Ihnen verwendete Version betroffen ist, rufen Sie das Dialogfeld About RayStation in der RayStation-Anwendung auf und prüfen Sie, ob die dort angegebene Versionsnummer "4.5.0.19", "4.5.1.14", "4.5.2.7", "4.7.0.15", "4.7.1.10", "4.7.2.5", "4.7.3.13", "4.7.4.4", "4.7.5.4", "5.0.0.37", "5.0.1.11", "5.0.2.35", "6.0.0.24", "6.1.0.26", "6.1.1.2", "6.2.0.7" oder "7.0.0.19" ist. Falls ja, trifft diese Mitteilung auf Ihre Version zu.

#### **BESCHREIBUNG**

Die robuste Optimierung für Pläne, bei denen Strahlenset plus Hintergrunddosis verwendet werden, wird nicht in RayStation 4.5, RayStation 4.7, RayStation 5, RayStation 6 und RayStation 7 unterstützt. Es ist nicht möglich, eine derart robuste Optimierungsfunktion zu definieren, wenn sich die Funktion auf Strahlenset plus Hintergrunddosis bezieht und diese RayStation Versionen verwendet werden. Jedoch ist es in folgenden Fällen möglich, robuste Funktionen hinzuzufügen, die angezeigt werden, als würden sie sich auf Strahlenset plus Hintergrunddosis beziehen:

"Adaptive Replanning" (Adaptive Neuplanung; trifft nur auf RayStation 7 zu): Wird ein adaptiver Plan von einem Plan mit robusten Zielen ausgehend erstellt, werden diese automatisch dem adaptiven Plan hinzugefügt.

RSL-D-61-363 DE Sicherheitshinweis, Medizinprodukt-Fehlerbehebung #35469

RaySearch Laboratories AB (publ), P.O. Box 3297 SE-103 65 Stockholm, Sweden Besucheranschrift: Sveavägen 44 Telefon +46 8 510 530 00

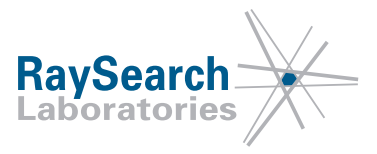

- Funktionsvorlagen: Es ist möglich, eine Vorlage für eine Optimierungsfunktion mit robusten Funktionen für ein abhängiges Strahlenset zu definieren.
- "Scripting" (Skripting): Skripting kann dazu verwendet werden, robuste Optimierungsfunktionen zu einem abhängigen Strahlenset hinzuzufügen.

Für diese Fälle werden die robusten Funktionen angezeigt, als würden sie sich auf Strahlenset plus Hintergrunddosis beziehen. Jedoch wird nur das aktuelle Strahlenset während der Optimierung berücksichtigt, während die Hintergrunddosis für die gestörten Szenarien nicht berücksichtigt wird. Die Hintergrunddosis wird nur für die nominalen Szenarien berücksichtigt.

Das kann dazu führen, dass eine zu hohe Dosis in der Optimierung zugelassen wird, da sich das Dosisniveau in der Zielfunktion auf Strahlenset plus Hintergrunddosis bezieht, jedoch nur die Strahlensetdosis für diese Zielfunktion in den gestörten Szenarien berücksichtigt wird. Der resultierende Plan ist normalerweise weniger robust als beabsichtigt. Das Ausmaß des Fehlers hängt von dem Hintergrunddosisniveau ab.

Bei Zielvorgaben führt der Fehler wahrscheinlich zu einer zu hohen Zieldosis in der Optimierung, die leicht zu erkennen ist. Für ein OAR(Gefährdetes Organ)-Ziel wird eine zu hohe Dosis möglicherweise zugelassen und das Problem in der nominalen Dosis mitunter nicht erkannt. Jedoch fällt die Erkennung immer leicht, wenn die Funktion Compute Perturbed Dose (Gestörte Dosis berechnen) im Modul Plan Evaluation (Planauswertung) verwendet wird, um die gestörten Szenerien auszuwerten, wie in der RayStation Bedienungsanleitung empfohlen:

#### **WARNUNG!**

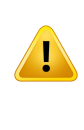

**Überprüfen Sie die Dosis nach einer robusten Optimierung.** Es wird dringend empfohlen, die Dosis nach einer robusten Optimierung mithilfe des Tools für gestörte Dosen im Modul Plan Evaluation (Planauswertung) dahingehend zu überprüfen, ob die beabsichtigte robuste Optimierung der Dosis erzielt wurde. (114973)

### **VOM BENUTZER ZU ERGREIFENDE MASSNAHMEN**

- Entfernen Sie nach dem Erstellen eines adaptiven Plans ausgehend von einem Plan mit robusten Zielen alle robusten Ziele, die dem adaptiven Plan automatisch hinzugefügt werden und ersetzen Sie sie mit anderen passenden Zielen, bevor der adaptierte Plan optimiert wird.
- Verwenden Sie keine Vorlage für eine Optimierungsfunktion mit robusten Funktionen für ein abhängiges Strahlenset.
- Verwenden Sie kein Skripting, um robuste Optimierungsfunktionen hinzuzufügen, die sich auf Strahlenset + Hintergrunddosis beziehen.

Bitte informieren Sie das mit der Planung beauftragte Personal und alle Benutzer über diese Problemumgehung.

Überprüfen Sie Ihr Produkt und ermitteln Sie alle installierten Einheiten mit der/n oben genannten Softwareversionsnummer/n. Bestätigen Sie anschließend, dass Sie diesen Hinweis gelesen und verstanden haben, indem Sie auf die Benachrichtigungs-E-Mail antworten.

RSL-D-61-363 DE Sicherheitshinweis, Medizinprodukt-Fehlerbehebung #35469

RaySearch Laboratories AB (publ), P.O. Box 3297 SE-103 65 Stockholm, Sweden Besucheranschrift: Sveavägen 44 Telefon +46 8 510 530 00

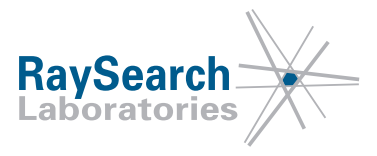

## **LÖSUNG**

Dieses Problem wird in RayStation 8A behoben (für einige Märkte ist eine behördliche Genehmigung erforderlich). Falls Sie die von dieser Mitteilung betroffenen Versionen von RayStation weiterhin verwenden möchten, müssen alle Benutzer über den Inhalt dieser Mitteilung in Kenntnis gesetzt werden. Andernfalls besteht die Möglichkeit, ein Upgrade auf die neue Version durchzuführen, sobald diese für den klinischen Einsatz zur Verfügung steht.

## **ÜBERMITTLUNG DIESES HINWEISES**

Diese Mitteilung ist an alle Personen in Ihrer Organisation weiterzugeben, die diese Informationen benötigen. Bitte machen Sie solange, wie jede von diesem Fehler betroffene Version von RayStation verwendet wird, auf diese Mitteilung aufmerksam, um die Wirksamkeit der Problemumgehung sicherzustellen.

Vielen Dank für Ihre Mitarbeit. Für eventuelle Unannehmlichkeiten bitten wir um Entschuldigung.

Behördliche Informationen erhalten Sie per E-Mail unter quality@raysearchlabs.com

Der/die Unterzeichnende bestätigt, dass die zuständigen Regulierungsbehörden informiert werden.

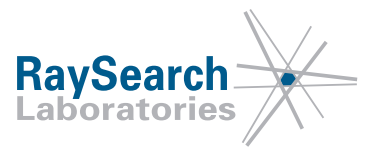

### **BITTE BESTÄTIGEN SIE, DASS SIE DIESE INFORMATION ERHALTEN HABEN**

**Senden Sie Ihre Antwort an die Absenderadresse dieser Mitteilung und geben Sie an, dass Sie sie gelesen und verstanden haben.**

Sie können sich außerdem per E-Mail oder telefonisch an den Support vor Ort wenden, um diese Mitteilung zu bestätigen.

Wenn Sie der E-Mail ein unterschriebenes Antwortformular beifügen möchten, füllen Sie bitte das untenstehende Formular aus. Dieses können Sie auch per Fax unter 888 501 7195 senden (nur in den USA).

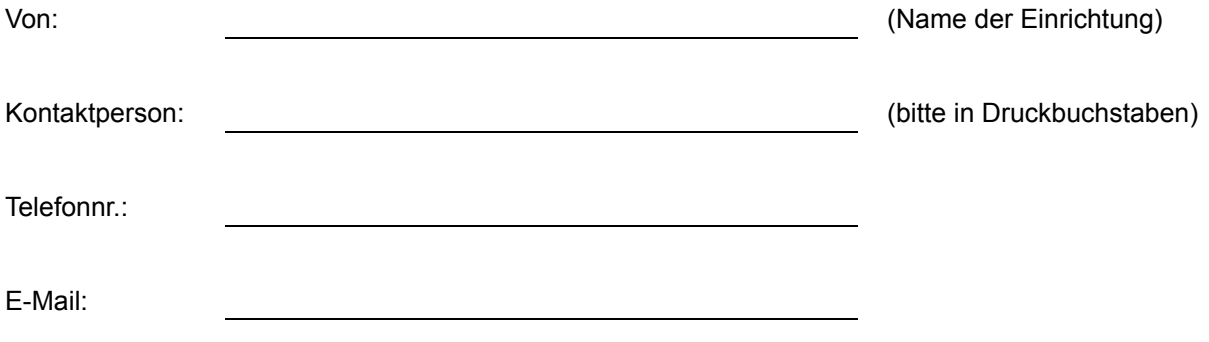

Ich habe diese Mitteilung gelesen und verstanden.

Anmerkungen (optional):

RaySearch Laboratories AB (publ), P.O. Box 3297 SE-103 65 Stockholm, Sweden Besucheranschrift: Sveavägen 44 Telefon +46 8 510 530 00